## IoT (Internet of Things)

## Lectura de fotorresistencia en Arduino Uno

Departamento de Ingeniería en Sistemas y Computación Universidad Católica del Norte, Antofagasta.

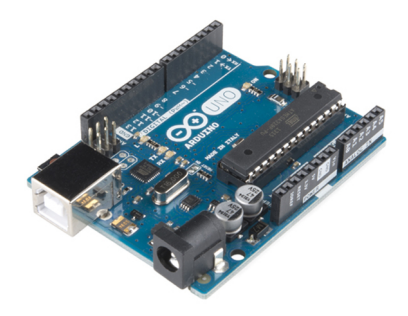

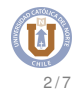

- **setup()** y **loop()**
- pinMode(pin, modo)
- o digitalRead(pin)
- o digitalWrite(pin,valor)

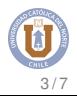

Realice la siguiente conexión, e implemente el código necesario para encender un led.

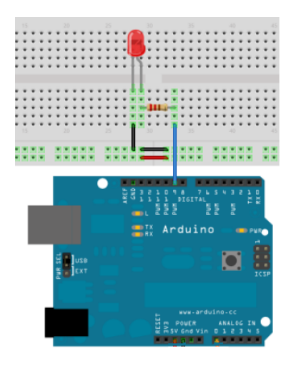

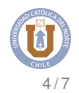

## Sensor de luz - Arduino

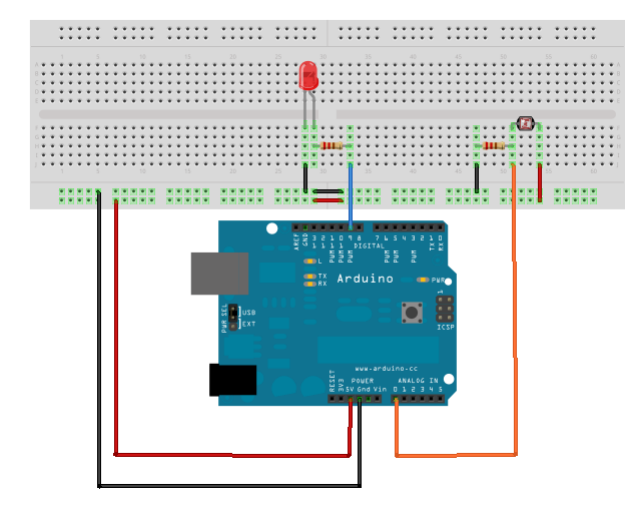

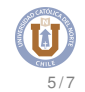

```
int \text{IdrPin} = 0:
int ledPin=11;
void setup(){
Serial.begin(9600);
pinMode( ledPin, OUTPUT );
}
```

```
void loop(){
Serial.println(analogRead(ldrPin));
analogWrite(ledPin, analogRead(ldrPin)/4);
delay(100);
}
```
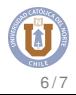

## Programa con sensor calibrado

```
int \text{IdrPin} = 0:
int ledPin=11;
int valor;
int mini = \mathbf{0} ;
int maxi = \mathbf{0} ;
void setup(){
Serial.begin(9600);
pinMode( ledPin, OUTPUT ); }
void loop(){
valor = analogRead(ldrPin);
valor = map(valor, mini, maxi, 0, 255);
analogWrite(ledPin, valor);
Serial.println(valor);
delay(10); }
```
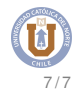